## **Inserimento Gestione Cancellandi Presidenti di Seggio**

Permette l'inserimento e gestione dei cancellandi emersi dal controllo effettuato in precedenza o da altre informazioni. Si può ricercare il cancellando in modo puntuale compilando i campi offerti dalla videata oppure selezionare Elenca e ricercarlo. Sempre attraverso la videata di elenco è possibile inserire un cancellando. NB. importante selezionare la funzione nel menù a discesa:

- Gestione Cancellandi
- Inserimento Cancellandi

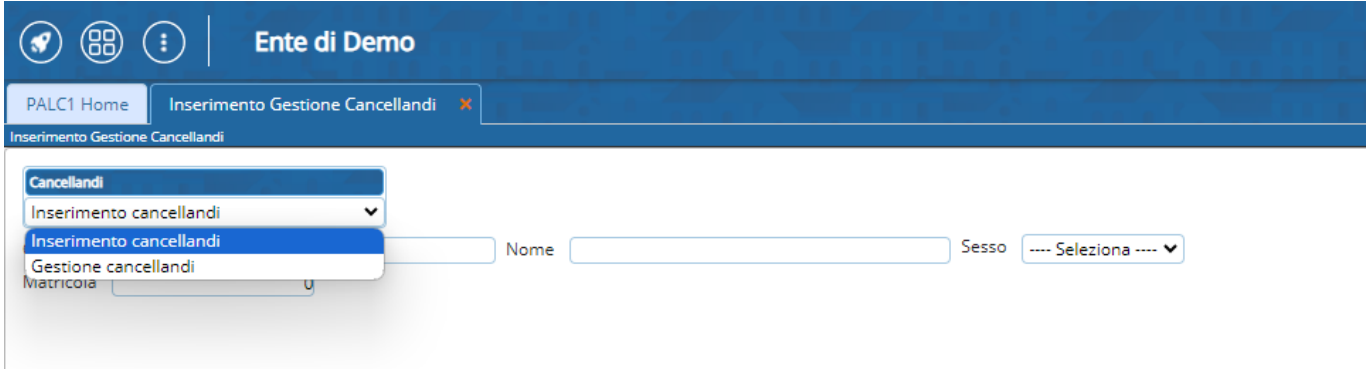

Una volta visto l'elenco si può interagire con i cancellandi utilizzando:

-**Visualizza**: icona dell'occhio, permette di visualizzare i dati del soggetto rilevanti

-**Modifica**: icona della matitina, si può modificare i dati che sono utili alla decisione finale del presidente della corte d'appello, come nella videata sottostante.

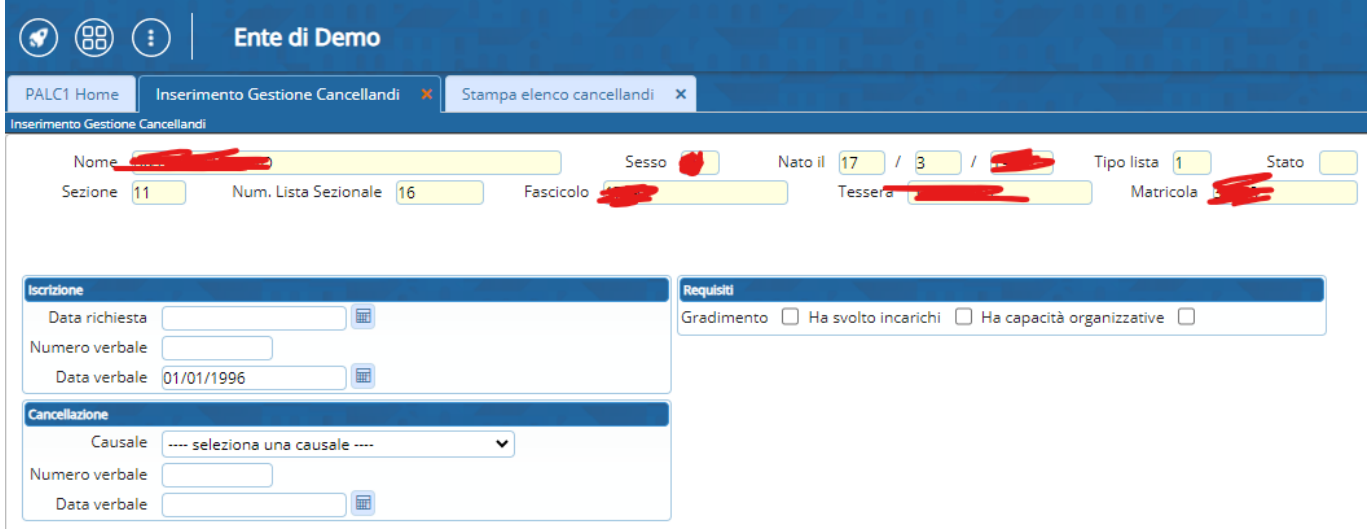

update:<br>2023/10/26 guide:demografici:inserimento\_gestione\_cancellandi\_presidenti\_di\_seggio https://wiki.nuvolaitalsoft.it/doku.php?id=guide:demografici:inserimento\_gestione\_cancellandi\_presidenti\_di\_seggio 08:07

From:

<https://wiki.nuvolaitalsoft.it/> - **wiki**

Permanent link:

**[https://wiki.nuvolaitalsoft.it/doku.php?id=guide:demografici:inserimento\\_gestione\\_cancellandi\\_presidenti\\_di\\_seggio](https://wiki.nuvolaitalsoft.it/doku.php?id=guide:demografici:inserimento_gestione_cancellandi_presidenti_di_seggio)**

Last update: **2023/10/26 08:07**

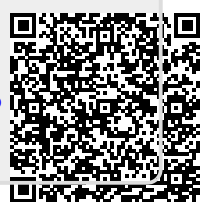